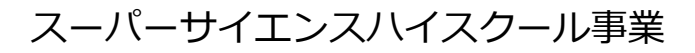

滋賀県立膳所高等学校理数科2年AI基礎講座

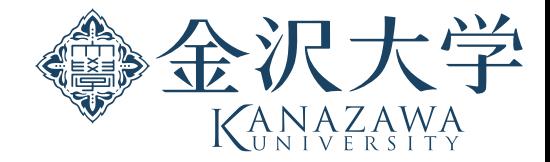

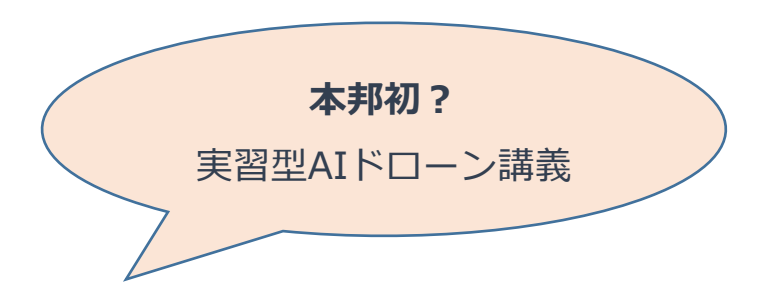

# ドローンを題材とする人工知能体験

### 金沢大学 軸屋一郎

2022年8⽉31⽇ (⾦)3・4限(10時30分~12時30分)

TA: 今井祐希,東宗太朗 教材評価: 一方井祐子

滋賀県立膳所高等学校視聴覚室

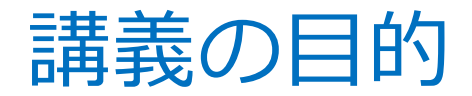

### ドローンを使って学びながら遊んでみよう♪

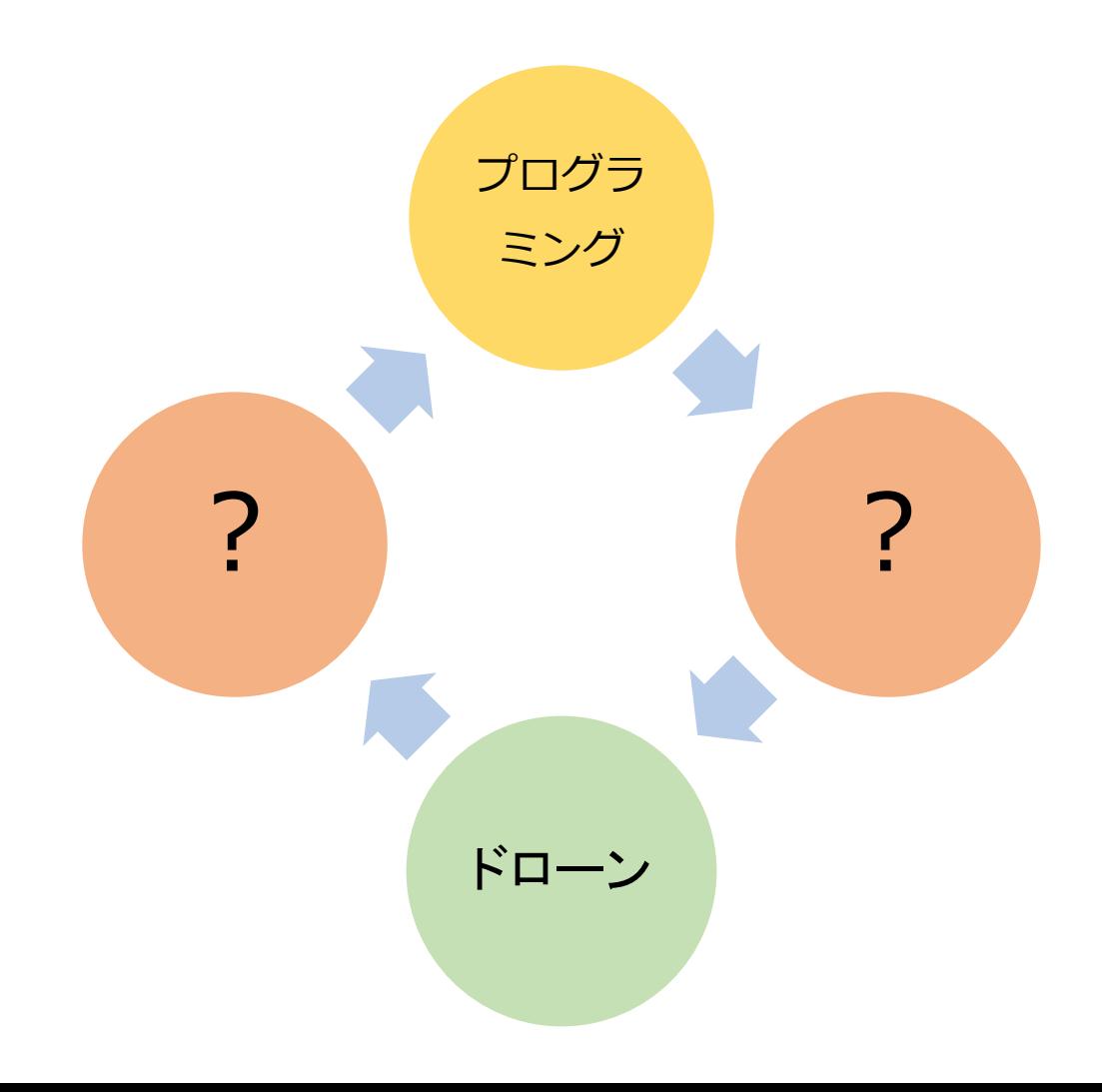

# Thonny

• 統合開発環境:

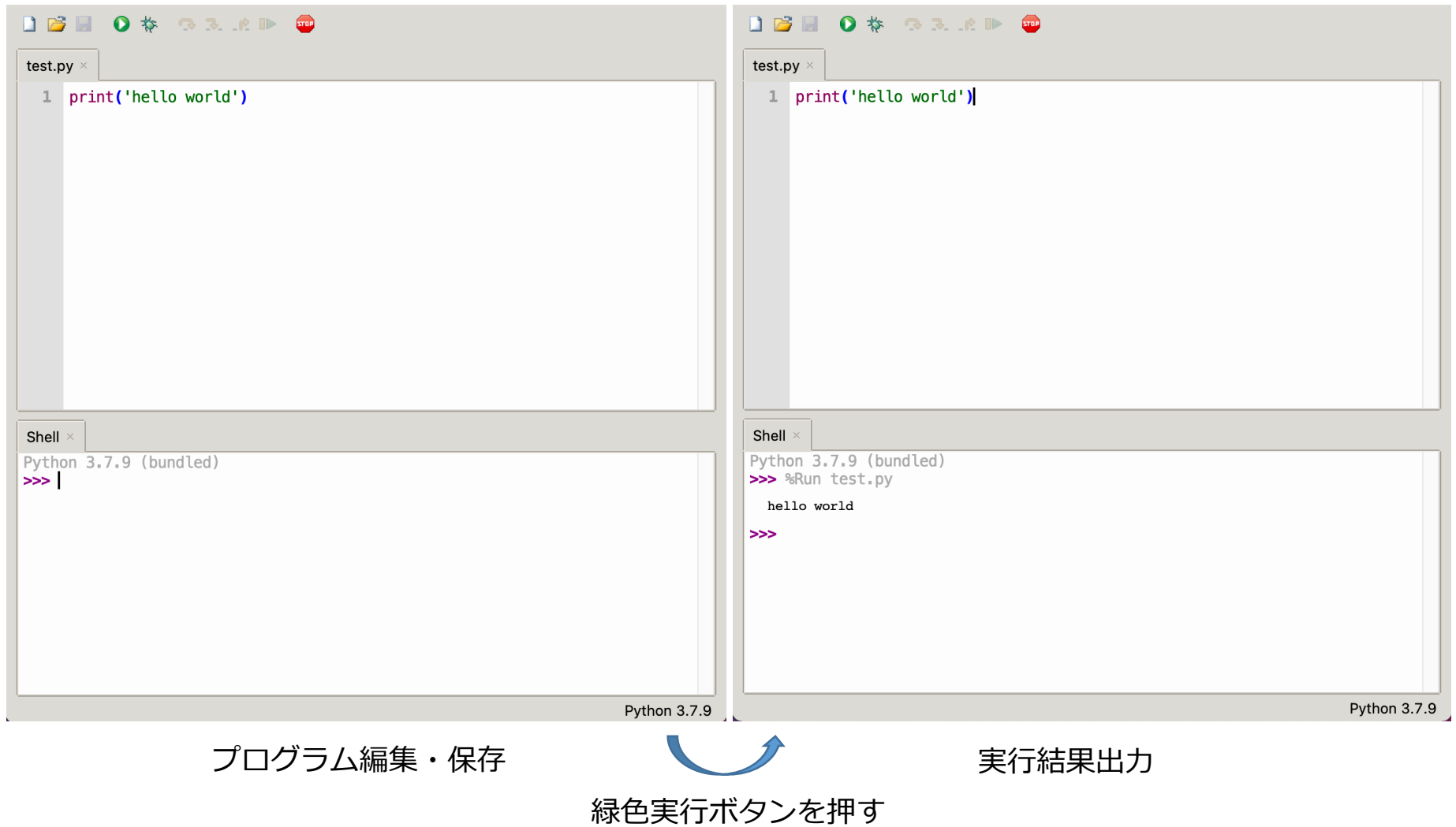

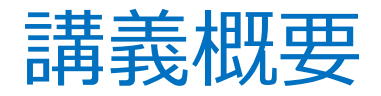

### 3限

- **ドローン**
- 実習: 飛行制御

### 4限

- デジタル画像
- 実習:画像処理
- 人工知能
- 実習︓顔認識
- まとめ

# **Tello**

- 重量87g
	- 国土交通省が定める無人飛行機の飛行ルールの適用外
- 飛行方法
	- スマートフォンアプリ
	- プログラミング: Scratch、Python

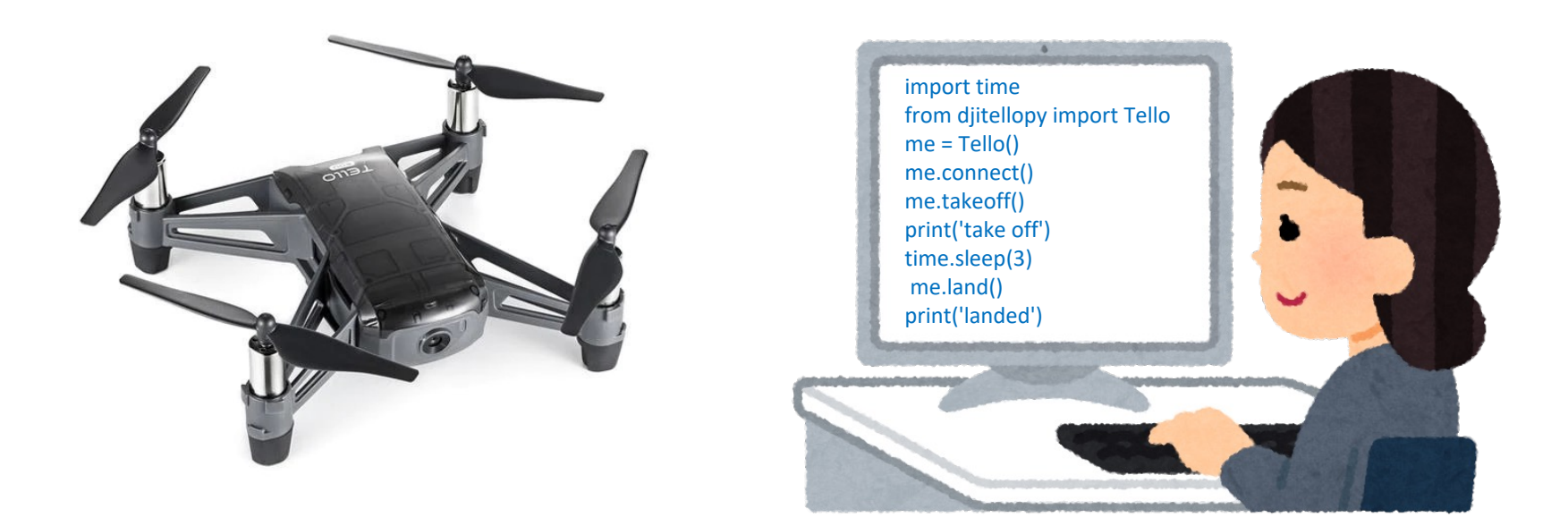

# 使用上の注意点

- **安全眼鏡 or 眼鏡着⽤**
	- 視野外からの衝突に注意
- エアコンの⾵などにより流される危険性
	- 広い場所 & 下が平坦 が基本
	- 変な飛び方をしたら 本などで優しく落としても構いません
	- 着陸時に机の端にかかるなら 手乗り着陸も可能です
	- 万一、ドローンが破損しても構いません **安全を最優先**して下さい

**先牛方:ドローン飛行時・カメラ使用時は<b>電灯点灯**でお願いします

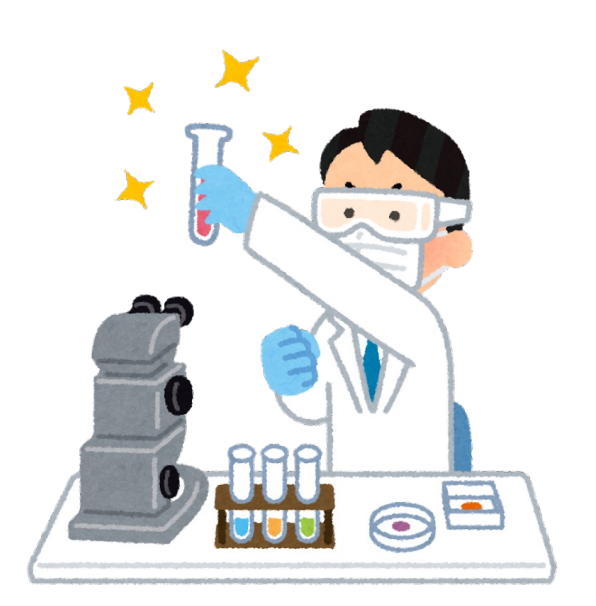

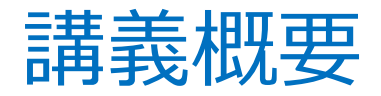

### 3限

- ドローン
- **実習︓⾶⾏制御**

### 4限

- デジタル画像
- 実習:画像処理
- 人工知能
- 実習︓顔認識
- まとめ

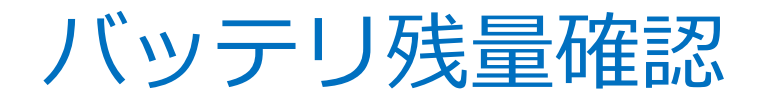

from djitellopy import Tello

 $me = Tello()$ 

me.connect()

print('connected')

```
print(me.get_battery())
```
me.end()

print('terminated')

- 実行してみましょう!
	- 「学習用:飛行制御」からサンプル プログラム tello\_bat.py を開く
	- Thonny編集画⾯にプログラムが表 ⽰されていることを確認
- 作業手順の詳細は次ページに記載
	- Shellに充電率が表⽰されたら動作 検証完了です

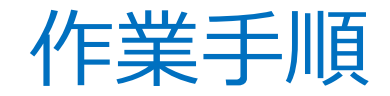

- 1. Thonnyにおいてプログラムを表示・作成済みとする
- 2. Telloの電源オン
	- 本体横の電源スイッチを押す
	- 注意:5秒程度長押しするとパスワードリセット
- 3. PCのwifi接続先から**配布機体のSSID**を選択
	- SSIDはバッテリ下に記載(Tello-\*\*\*\*\*\*\*;機体表面に転記済)
	- **パスワード入力**(ID\*\*\*\*\*\*\*:ID+6桁英数字)
	- telloを親機, PCを子機として通信経路を確立
- 4. Thonnyからプログラムを実行
	- 初回実⾏時にはウィンドウズDefenderにブロックされるかもしれません
	- Pythonに「アクセスを許可する」選択をして再度実行して下さい
	- tello\_bat.py ではShellに充電率が表示されたら動作検証完了

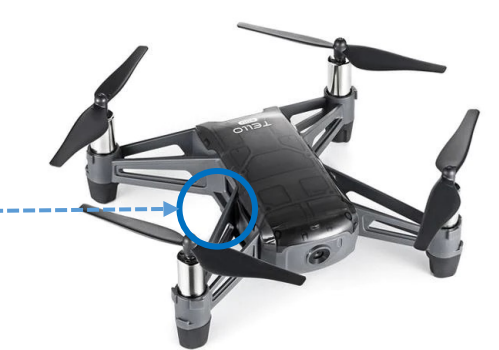

- 5. プログラム実行中のLED点灯パターン -----
	- 充電時は青色点灯
	- Connect前は黄色点灯
	- **Connect後は紫色点灯**
	- 異常時に赤色点灯
	- 電源停⽌時は消灯
- 6. Telloの電源オフ
	- 飛行可能時間:約10分 (適宜バッテリ交換)
	- 本体が熱くなったら電源オフ
	- 長時間使用しない場合も電源オフ
	- 再使⽤時には電源オン・wifi再接続(他機体への誤接続に注意)

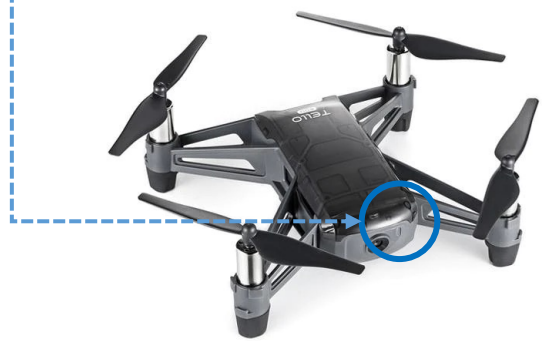

バッテリ残量確認(解説1)

#### from djitellopy import Tello

 $me = Tello()$ 

me.connect()

print('connected')

```
print(me.get_battery())
```
me.end()

print('terminated')

• モジュールdjitellopyからクラスTelloを読み 込みます

バッテリ残量確認(解説2)

### 学習3-1: tello\_bat.py

from djitellopy import Tello

 $me = Tello()$ 

me.connect()

print('connected')

print(me.get\_battery())

me.end()

print('terminated')

- クラスTelloからインスタンスmeを生成します
	- **クラス**とはメンバ変数とメンバ関数を内 包したオブジェクトの**雛形**です
	- **インスタンス**とはクラスの**実体化**です
		- 実体化することにより、クラスで設 計されたメンバ変数とメンバ関数を 利用できるようなります

クラスはオブジェクト指向プログラミングの中核をなす概念です クラスを理解したら自分でPythonプログラムを書けるようになります

# バッテリ残量確認(解説3)

### 学習3-1: tello\_bat.py

from djitellopy import Tello

 $me = Tello()$ 

me.connect()

print('connected')

```
print(me.get_battery())
```
me.end()

print('terminated')

- メンバ関数connect()を呼び出します
	- PCからtelloにwifi接続した時点で、 telloが親機、PCが⼦機として、通信経 |路が確立しています (黄色点灯)
	- メンバ変数connect()を実⾏することに より、様々な**コマンドをtelloに送信可 能**となります(紫色点灯)
	- **Print⽂**により通信確⽴したことをShell に出力します. 動作確認のために記載. していますが**省略可能**です.

ドット演算子「.」の解読がPythonプログラム理解の鍵

モジュールからクラスを読み出す,クラスからメンバ変数を呼び出す,クラスからメンバ関数を呼び出す,など

# バッテリ残量確認(解説4)

### 学習3-1: tello\_bat.py

from djitellopy import Tello

 $me = Tello()$ 

me.connect()

print('connected')

```
print(me.get_battery())
```
me.end()

print('terminated')

- メンバ関数get battery()を呼び出します
	- Print⽂と組み合わせることにより、充電 率をShellに出⼒します

他のサンプルプログラムにも print(me.get\_battery()) を挿入したらバッテリ残量を確認できます

# バッテリ残量確認(解説5)

### 学習3-1: tello\_bat.py

from djitellopy import Tello

 $me = Tello()$ 

me.connect()

print('connected')

```
print(me.get_battery())
```
me.end()

print('terminated')

- インスタンスmeの終了処理
	- 何故か処理時間を要します
	- 省略可能です

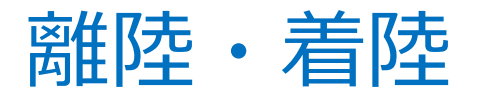

import time

from djitellopy import Tello

 $me = Tello()$ 

me.connect()

me.takeoff()

```
print('take off')
```
time.sleep(3)

me.land()

```
print('landed')
```
me.end() プログラムを解読してしてみましょう

DJITellopyというラッパーライブラリを適用することにより可読性が高くなっています GitHub上のソースコードを読むと具体的な処理内容を理解できます Tello公式サイトの SDK 2.0 User Guide を読むとより原理的な枠組みを理解できます

- 実行してみましょう!
	- 広い場所 & 下が平坦 が基本
	- 着陸場所が微妙なら手乗り着陸も可

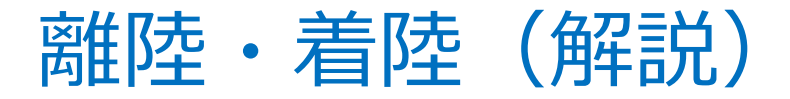

#### import time

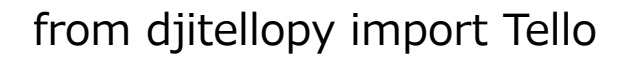

 $me = Tello()$ 

```
me.connect()
```
- メンバ関数takeff()を呼び出します
- モジュールtimeのメンバ関数sleep() を読み込みます
	- 引数は待機時間[秒]を表します
- メンバ関数land()を呼び出します

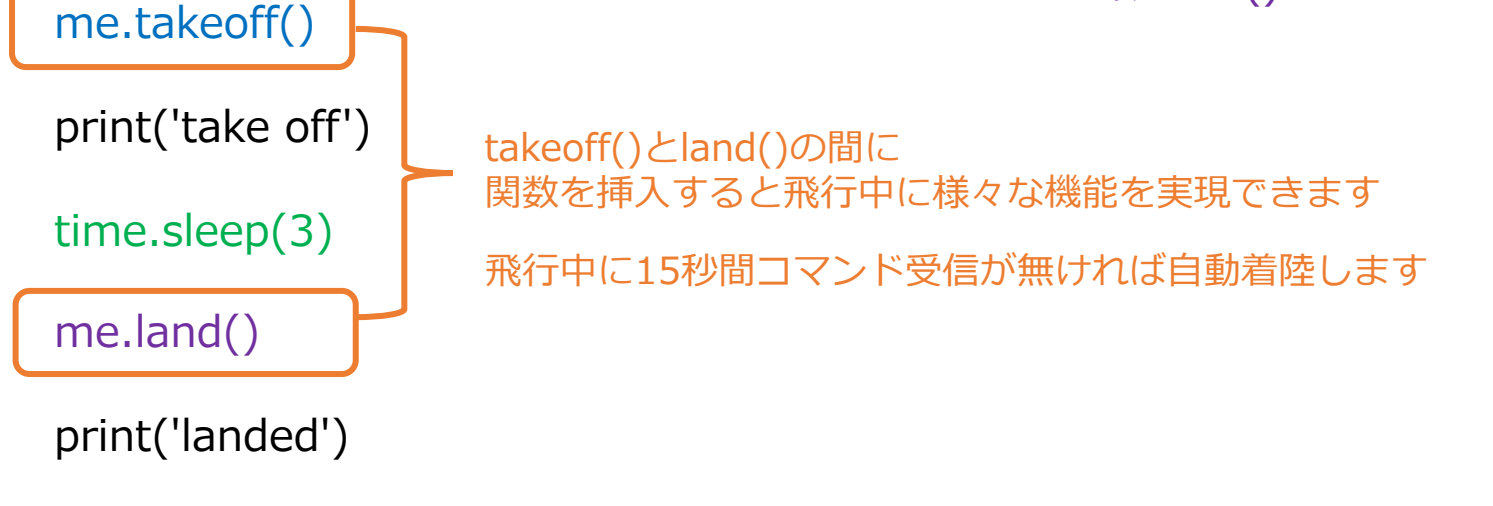

me.end()

プログラムは順次実⾏ → 適切な場所に関数を挿⼊すると**機能拡張**できます

### 離陸・前進・後退・着陸

### 学習3-3: tello\_move.py

import time

• 実行してみましょう!

- from djitellopy import Tello
- $me = Tello()$
- me.connect()
- me.takeoff()
- me.move\_forward(50)
- time.sleep(3)
- me.move\_back(50)
- me.land()
- me.end()

#### 離陸・着陸との差分を確認してみましょう

# $\mathbb{H}$ [空・前進・後退・看[空(解説) $\mathbb{H}$ 3-3: tello\_move.py

import time

from djitellopy import Tello

 $me = Tello()$ 

me.connect()

me.takeoff()

me.move\_forward(50)

time.sleep(3)

me.move\_back(50)

me.land()

me.end()

- メンバ関数move forward()を呼び出します
	- 引数は20から500の間の整数
	- 移動距離[cm]を表します
- メンバ関数move back()を呼び出します
	- 引数は20から500の間の整数
	- 移動距離[cm]を表します

カメラ逆方向: move\_back()

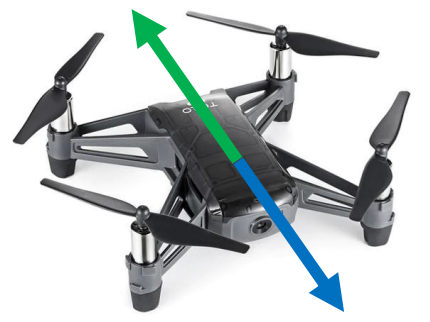

カメラ方向: move foraward()

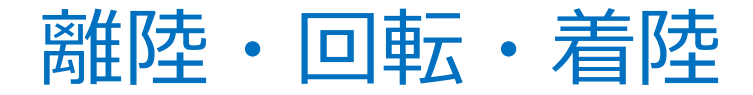

import time

from djitellopy import Tello

 $me = Tello()$ 

me.connect()

me.takeoff()

me.rotate\_clockwise(90)

time.sleep(3)

me.rotate\_counter\_clockwise(90)

me.land()

me.end()

離陸・前進・交代・着陸との差分を確認してみましょう

#### • 実行してみましょう!

## 離陸・回転・着陸(解説)

### 学習3-4: tello\_rotate.py

import time

from djitellopy import Tello

 $me = Tello()$ 

me.connect()

me.takeoff()

me.rotate\_clockwise(90)

time.sleep(3)

me.rotate\_counter\_clockwise(90)

me.land()

me.end()

- メンバ関数rotate clockwise()を呼び出します
	- 引数は1から360の間の整数
	- 回転⾓度[deg]を表します
- メンバ関数rotate counter clockwise()を呼 び出します
	- 引数1から360の間の整数
	- は回転⾓度[deg]を表します

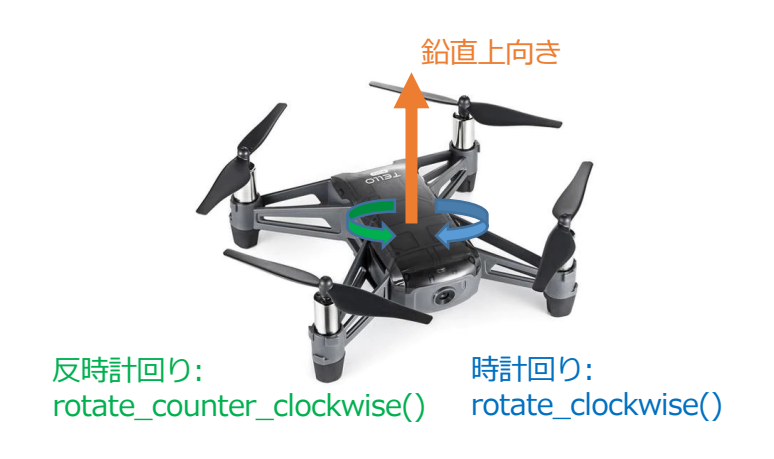

# 構造化定理

#### • **順次**

• プログラムは上から下に順番に実行 される

#### • **選択**

• If⽂により処理を分岐できる

 $x=3$ if  $x > 0$ : print('xは正') elif  $x == 0$ : print('xはゼロ') else: print('xは負')

#### xは正

- **繰返し**
	- For⽂により処理を繰り返せる

for i in range(3): print(i)

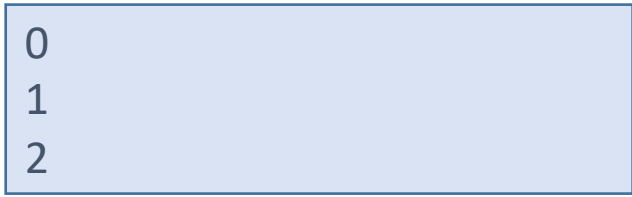

選択・繰り返しに馴染みのない人は 順次の考え方に基づき課題に取り組んで下さい

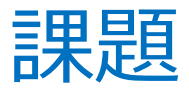

配布資料を参考に課題に取り組んで下さい

- **課題3-5︓ 往復運動**
- **「課題3-6: 反復横跳び** 右移動・左移動を行う関数? [DJITellopyの](https://djitellopy.readthedocs.io/en/latest/tello/%E3%82%92%E5%8F%82%E7%85%A7)関数リストを参照
- **課題3-7︓ 正三⾓形**
- 課題3-8: 自由課題 [DJITellopyの](https://djitellopy.readthedocs.io/en/latest/tello/%E3%82%92%E5%8F%82%E7%85%A7)関数リストを参照

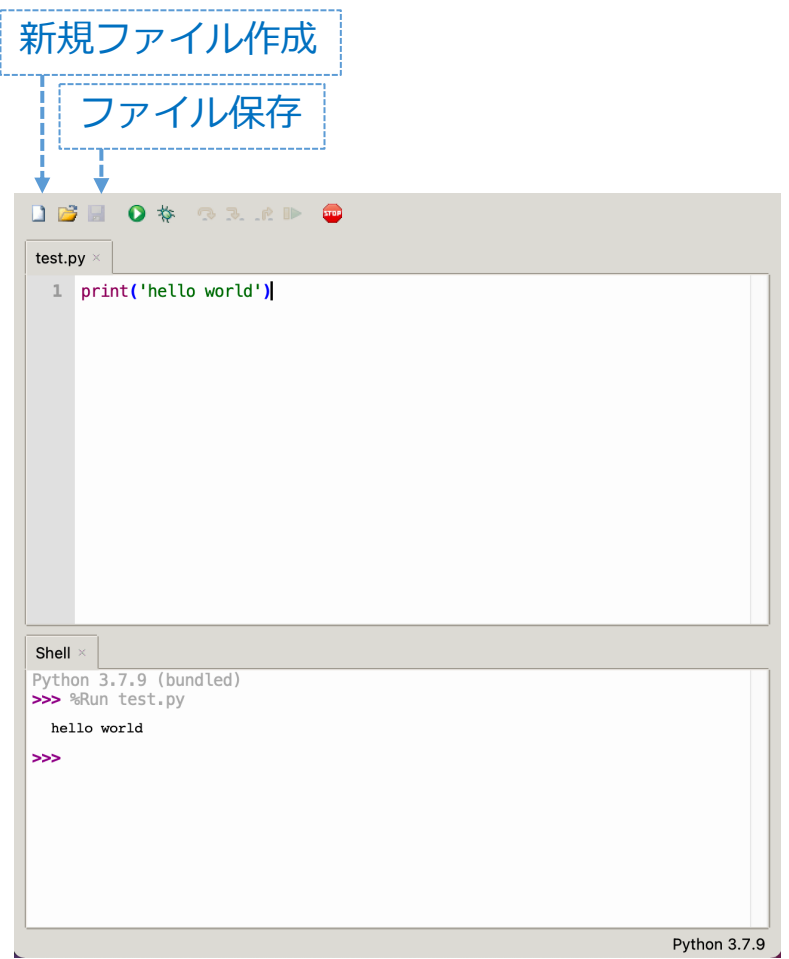

プログラムが正しく記載されていても通信不良のために記載通りに実行しないことがあります → Shellに赤字エラーが出力されなければStopボタンで停止してから再度実行して下さい

move\_left() set\_speed() get\_highest\_temperature() **Table of contents** set\_wifi\_credentials() get\_lowest\_temperature() move\_right() djitellopy.tello.Tello streamoff()  $move\_up()$ get\_mission\_pad\_distance\_x() connect() streamon() parse\_state() get\_mission\_pad\_distance\_y() connect\_to\_wifi() takeoff() get\_mission\_pad\_distance\_z() query\_attitude() curve\_xyz\_speed() udp\_response\_receiver() query\_barometer() get\_mission\_pad\_id() curve\_xyz\_speed\_mid() udp\_state\_receiver() query\_battery() get\_own\_udp\_object() disable\_mission\_pads() query\_distance\_tof() get\_pitch() emergency() query\_flight\_time() get\_roll() enable\_mission\_pads() query\_height() get\_speed\_x()  $end()$ query\_sdk\_version() get\_speed\_y()  $flip()$ get\_speed\_z() query\_serial\_number() flip\_back() query\_speed() qet\_state\_field() flip\_forward() query\_temperature() get\_temperature()  $flip$  left() query\_wifi\_signal\_noise\_ratio() get\_udp\_video\_address() flip\_right() raise\_result\_error() get\_video\_capture() get\_acceleration\_x() rotate\_clockwise() get\_yaw() get\_acceleration\_y() rotate\_counter\_clockwise() go\_xyz\_speed() get\_acceleration\_z() send\_command\_with\_return() go\_xyz\_speed\_mid() qet\_barometer() send\_command\_without\_return() go\_xyz\_speed\_yaw\_mid() get\_battery() send\_control\_command()  $land()$ qet\_current\_state() send\_rc\_control()  $move()$ get\_distance\_tof() send\_read\_command() move\_back() get\_flight\_time() send\_read\_command\_float() move\_down() qet\_frame\_read() send\_read\_command\_int() move\_forward() get\_height()

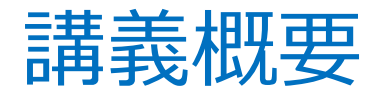

### 3限

- ドローン
- 実習: 飛行制御

### 4限

- **デジタル画像**
- **実習︓画像処理**
- 人工知能
- 実習︓顔認識
- まとめ

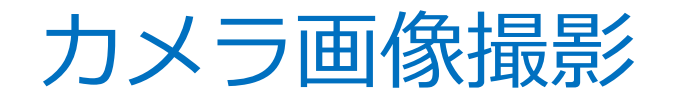

from djitellopy import Tello

 $me = Tello()$ 

me.connect()

me.streamon()

print('camera on')

```
frame read = me.get frame read()
```
cv2.imwrite('camera\_photo.png',frame\_read.frame)

```
print('photo recorded')
```

```
me.streamoff()
```

```
print('camera off')
```
me.end()

#### 自分達の顔の写真を保存してみよう!

撮影係,モデル,PC操作担当を分担しましょう.複数人モデルも可 なるだけ顔の全体が明るく映るように光の加減に工夫して撮影しましょう 画像データをバックアップする場合はファイル名を書き換えて下さい

• 実行してみましょう!

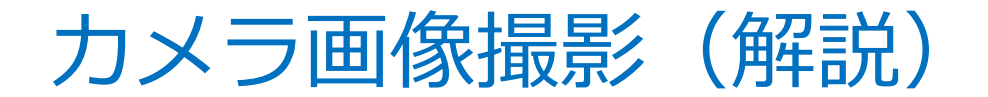

#### 学習4-1: camera\_photo.py

import cv2

from djitellopy import Tello

 $me = Tello()$ 

me.connect()

me.streamon()

print('camera on')

```
frame read = me.get frame read()
```
cv2.imwrite('camera\_photo.png',frame\_read.frame)

print('photo recorded')

me.streamoff()

print('camera off')

me.end()

streamon()とstreamof()の間に関数を挿入すると 撮影中に様々な機能を実現できます

プログラムは**順次**実⾏ → 適切な場所に関数を挿⼊すると**機能拡張**できます

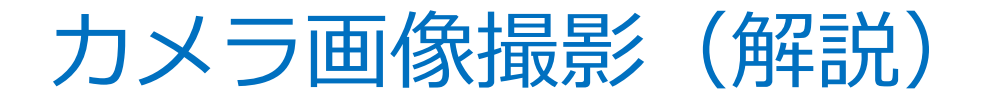

#### 学習4-1: camera\_photo.py

import cv2

from djitellopy import Tello

 $me = Tello()$ 

me.connect()

```
me.streamon()
```

```
print('camera on')
```

```
frame read = me.get frame read()
```

```
cv2.imwrite('camera_photo.png',frame_read.frame)
```

```
print('photo recorded')
```

```
me.streamoff()
```

```
print('camera off')
```
me.end()

- オブジェクト frame\_read に瞬時的なカメ ラ画像が保存されている
- モジュールopencv\_pythonのメンバ関数 imwrite()を用いて画像ファイルを保存

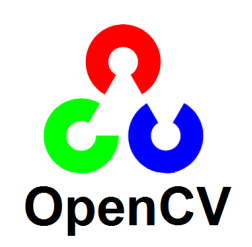

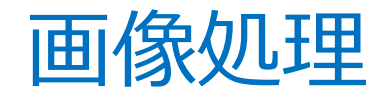

import numpy as np

def colorChange0(img):

 $img_B = img.copy()$ 

 $img_B[:, :, (1, 2)] = 0$ 

 $img_G = img.copy()$ 

 $img_{-}G[:, :, (0, 2)] = 0$ 

 $img_R = img.copy()$ 

 $img_R[:, :, (0, 1)] = 0$ 

img\_BGR = np.concatenate((img\_B, img\_G, img\_R), axis=1)

return img\_B, img\_G, img\_R, img\_BGR

face  $src = cv2.imread('camera photo.png')$ 

face\_src\_BGR = colorChange0(face\_src)

cv2.imwrite('camera\_photo\_0\_B.png', face\_src\_B )

cv2.imwrite('camera\_photo\_0\_G.png', face\_src\_G )

cv2.imwrite('camera\_photo\_0\_R.png', face\_src\_R )

cv2.imwrite('camera\_photo\_0\_BGR.png', face\_src\_BGR )

#### • 実行してみましょう!

#### 学習4-1で撮影した写真を使って実験をしよう!

camera\_photo\_0\_BGR.pngを開いて画像処理を確認してみよう 学習4-4: camera RGB 255.py も動かしてみよう

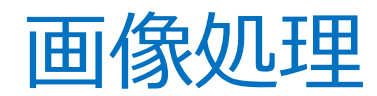

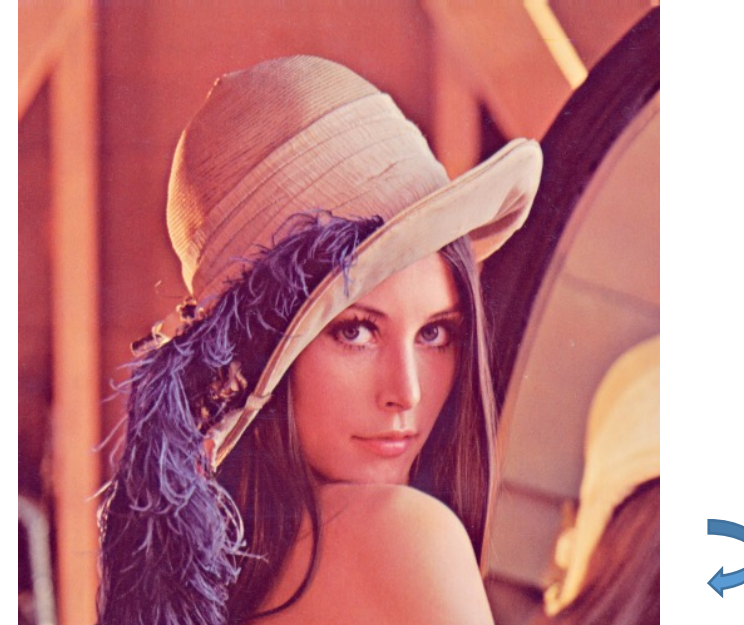

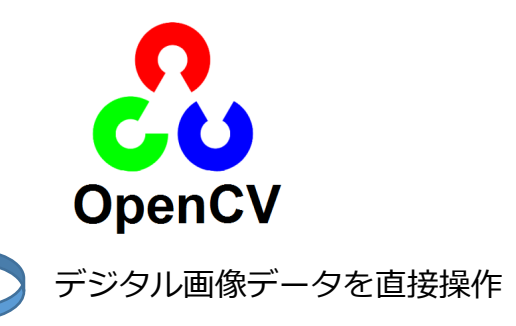

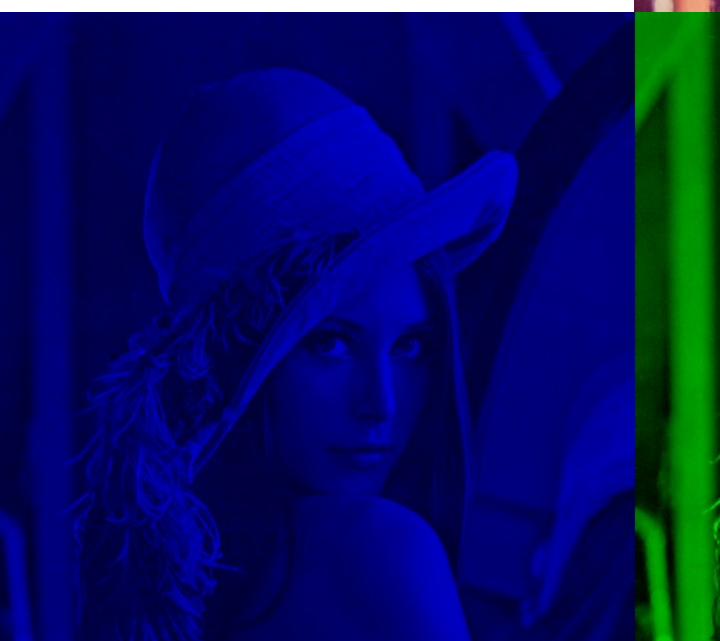

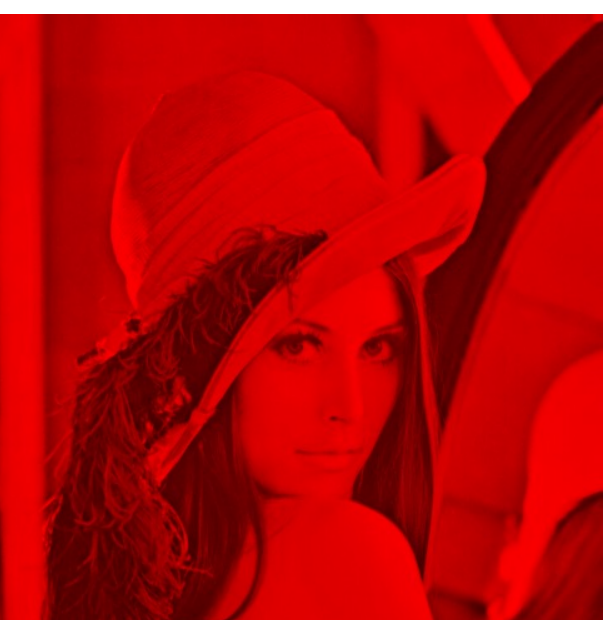

# 光の三原色

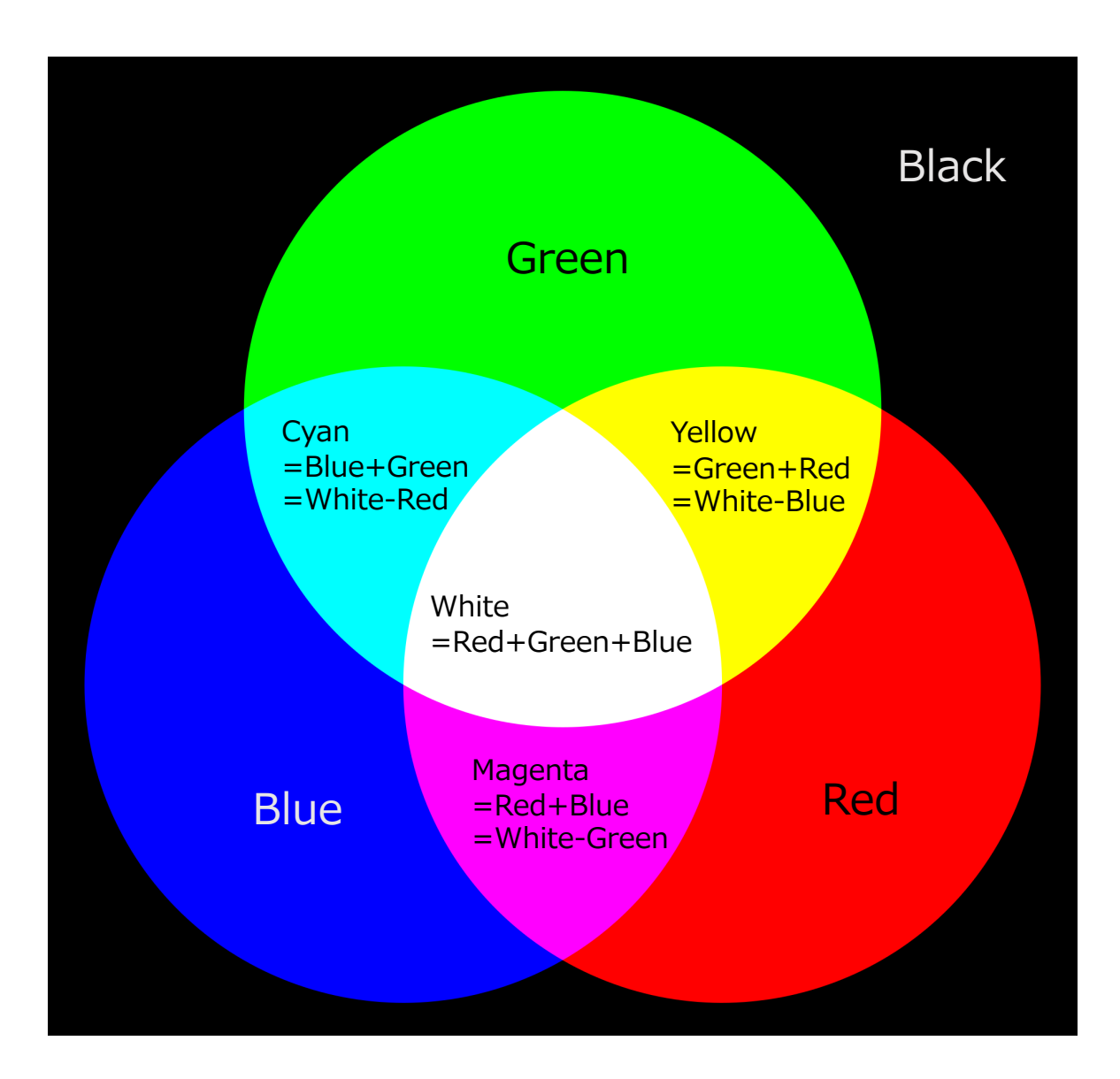

# デジタル画像

Numpy.ndarray型配列: サイズ 512× 512× 3, 要素 uint8

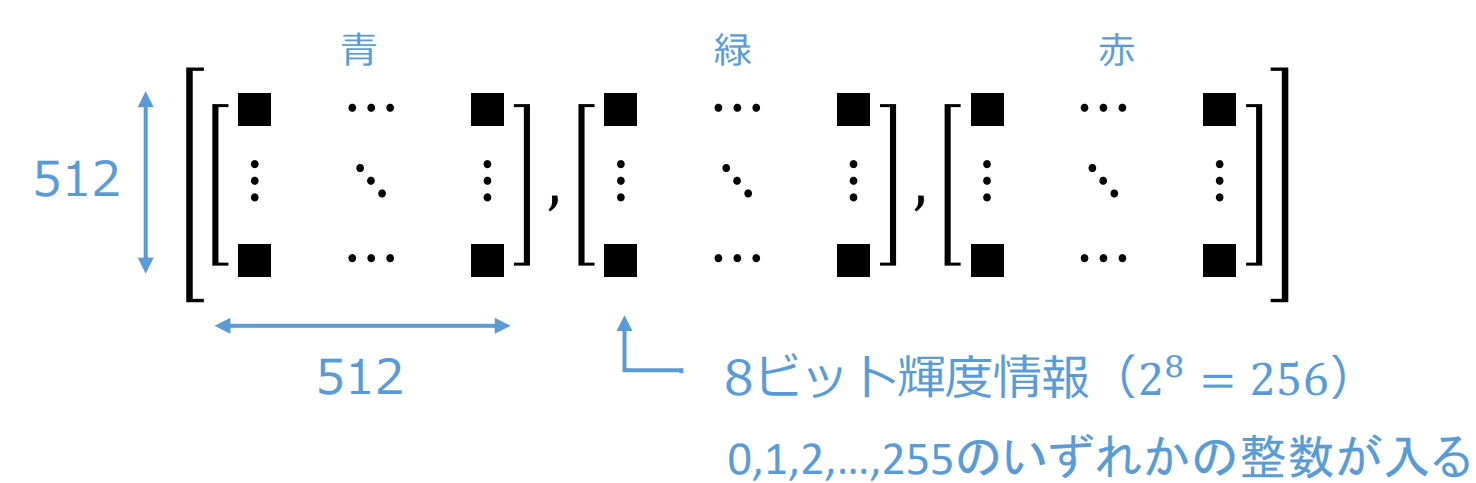

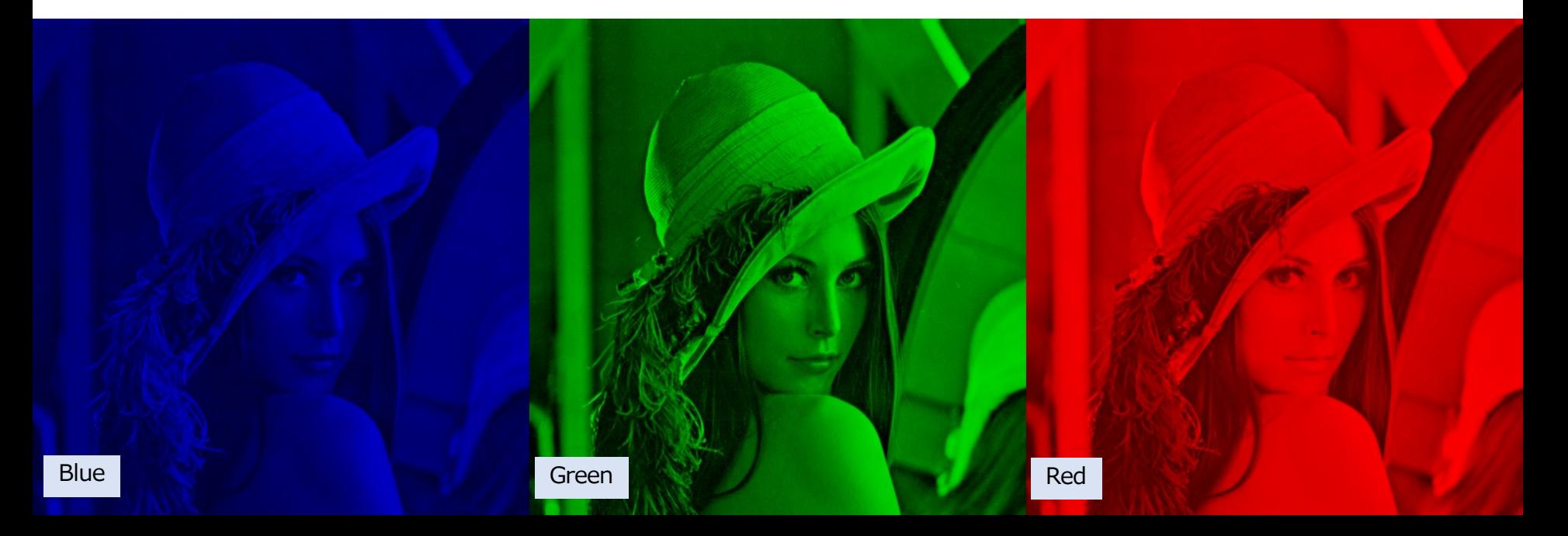

# デジタル画像

Numpy.ndarray型配列: サイズ 512× 512× 3, 要素 uint8

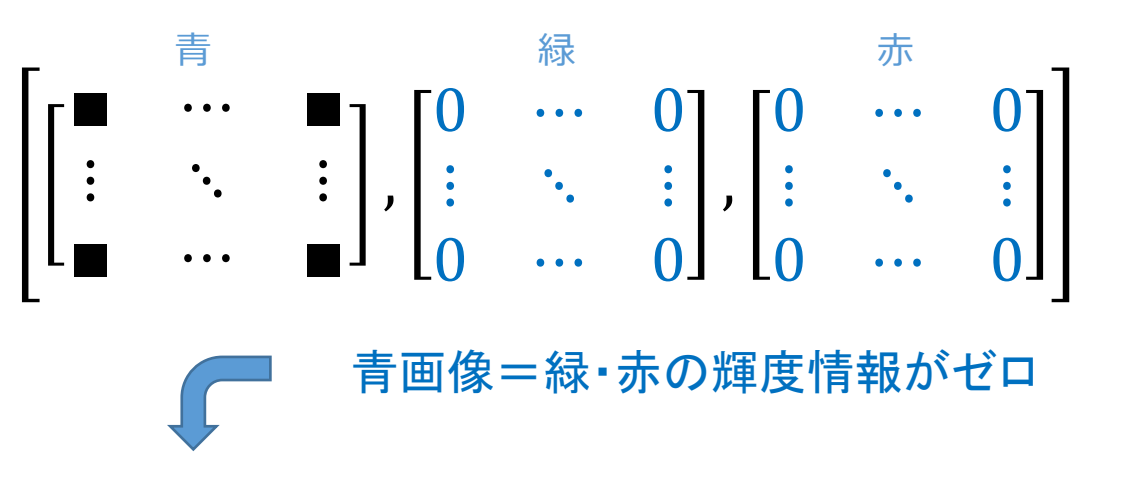

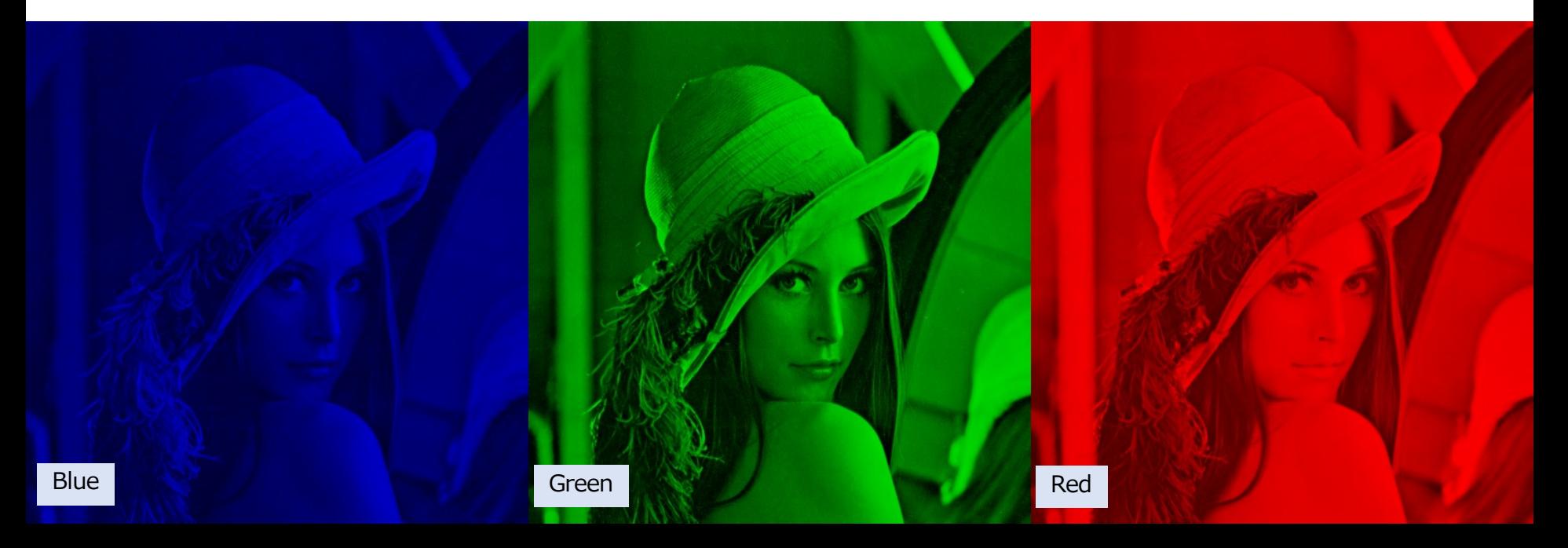

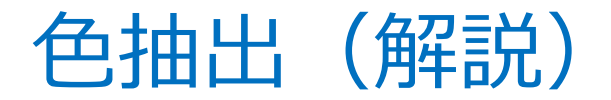

import numpy as np

def colorChange0(img):

 $img_B = img.copy()$ 

**img\_B[:, :, (1, 2)] = 0**

 $img_G = img.copy()$ 

```
img G[:, :, (0, 2)] = 0
```

```
img R = \text{img.copy}()
```

```
img_R[:, :, (0, 1)] = 0
```

```
img BGR = np.concatenate((img B, img G, img R), axis=1)
```

```
return img_B, img_G, img_R, img_BGR
```

```
face src = cv2.imread('camera photo.png')
```
face src  $BGR = colorChangeO(face src)$ 

cv2.imwrite('camera\_photo\_0\_B.png', face\_src\_B )

cv2.imwrite('camera\_photo\_0\_G.png', face\_src\_G )

cv2.imwrite('camera\_photo\_0\_R.png', face\_src\_R )

cv2.imwrite('camera\_photo\_0\_BGR.png', face\_src\_BGR )

- img B[:, :, (1, 2)]=0により緑画像成分と赤画 像成分にアクセスし,0を代入
	- img B[:, :, 0]が青画像
	- img B[:, :, 1]が緑画像
	- img B[:, :, 2]が赤画像

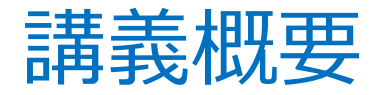

### 3限

- ドローン
- 実習: 飛行制御

### 4限

- デジタル画像
- 実習:画像処理
- **⼈⼯知能**
- **実習︓顔認識**
- まとめ

## 顔認識

- Haar特徴ベースのCascade型分類器を使った物体検出
	- 学習済分類⽤データ haarcascade\_frontalface\_default.xml
	- 分類機 detectMultiScale()

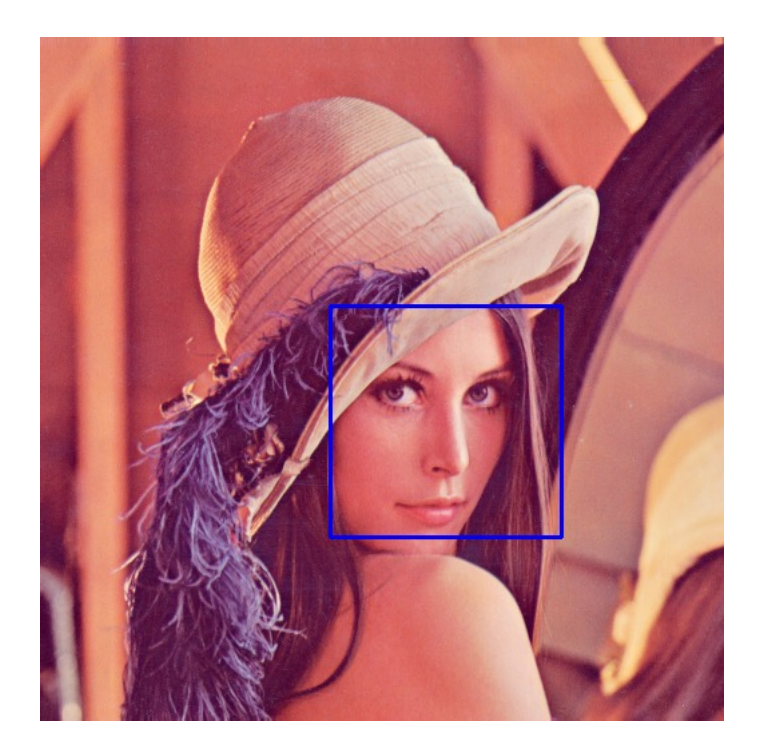

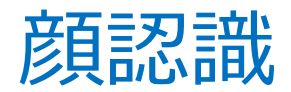

• 実行してみましょう!

face detect classifier = 'haarcascade frontalface default.xml'

face cascade =  $cv2.CascadeClassifier(face detect classifier)$ 

def findFace(img):

imgGray = cv2.cvtColor(img, cv2.COLOR\_BGR2GRAY)

faces = face\_cascade.detectMultiScale(imgGray)

for x, y, w, h in faces:

cv2.rectangle(img,  $(x, y)$ ,  $(x + w, y + h)$ ,  $(255, 0, 0)$ , 2)

return img

face  $src = cv2.imread('camera photo.png')$ 

face\_src\_rev, face\_info = findFace(face\_src)

cv2.imwrite('face\_detect.png', face\_src\_rev )

自分達の顔の写真に顔認識を適用してみよう! haarcascade frontalface default.xml は正面から見た顔画像を検出 顔全体が明るく映るように光の加減に気を配って下さい 眉毛とか口元が映っていないと顔認識は厳しいかもしれません

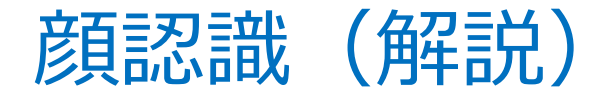

face detect classifier = 'haarcascade frontalface default.xml'

 $face$   $cascade = cv2.CascadeClassifier(face$  $detect$   $classification)$ 

def findFace(img):

```
imgGray = cv2.cvtColor(img, cv2.COLOR_BGR2GRAY)
```

```
faces = face_cascade.detectMultiScale(imgGray) <----------
```
for x, y, w, h in faces:

```
cv2.rectangle(img, (x, y), (x + w, y + h), (255, 0, 0), 2)
```
return img

face  $src = cv2.imread('camera photo.png')$ 

 $face\_src\_rev = findFace(face\_src)$ 

```
cv2.imwrite('face_detect.png', face_src_rev )
```
- 顔認識用分類機を構成
- 前処理として白黒画像に変換してから 分類機を適用
- 画像に検出顔位置を書き込む

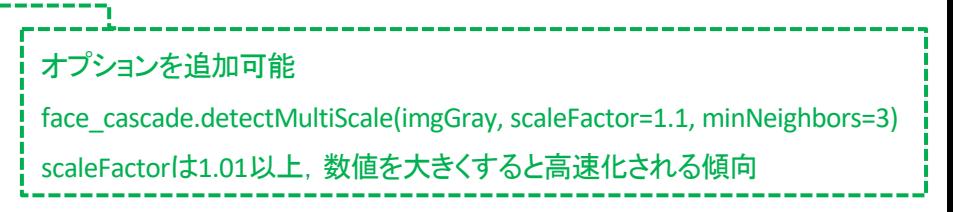

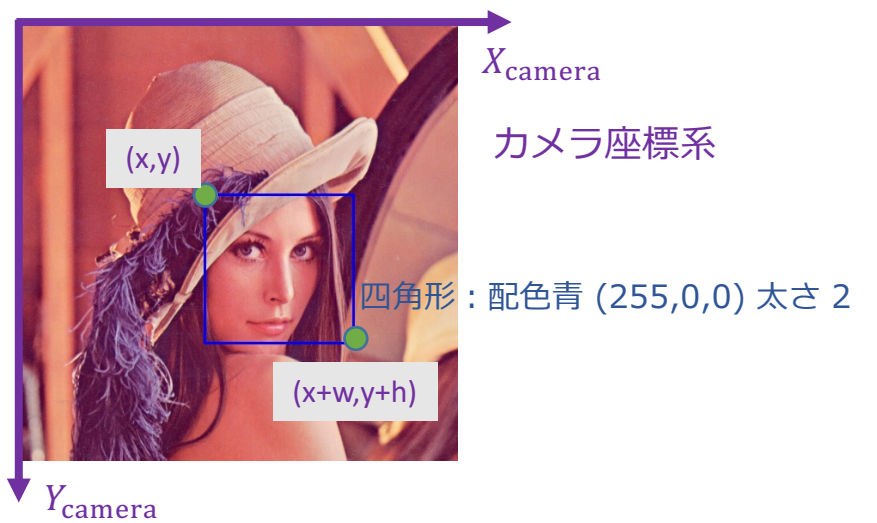

face detect classifier = 'haarcascade frontalface default.xml'  $face\ cascade = cv2.CascadeClassifier(face\ detector\ classifier)$ 

def findBiggestFace(img):

imgGray = cv2.cvtColor(img, cv2.COLOR\_BGR2GRAY)

faces = face\_cascade.detectMultiScale(imgGray)

 $facelocations = []$ 

 $faceSizes = [1]$ 

for x, y, w, h in faces:

```
cv2.rectangle(img, (x, y), (x + w, y + h), (255, 0, 0), 2)
```
 $cx = x + w // 2$ 

```
cy = y + h // 2
```
area =  $w * h$ 

faceLocations.append([cx, cy])

faceSizes.append(area)

if  $len(faceSizes)$  != 0:

i = faceSizes.index(max(faceSizes))

return img, [faceLocations[i], faceSizes[i]]

else:

return img, [[0, 0], 0]

face\_src = cv2.imread('camera\_photo.png')

face src rev, face  $info = findBigg($ strace(face src)

print('size of face\_src\_rev =',face\_src\_rev.shape)

print('info =',face\_info)

cv2.imwrite('face\_detect.png', face\_src\_rev )

#### 学習4-5: camera detect max.py

- 顔の中⼼位置 (cx,cy) を計算
- 顔の⾯積 area を計算
- 複数の顔が検出された場合に最⼤の顔を検出
- 顔の中心位置 (cx,cy) と面積 area をまとめて出力 face  $info = [[cx,cy],area]$

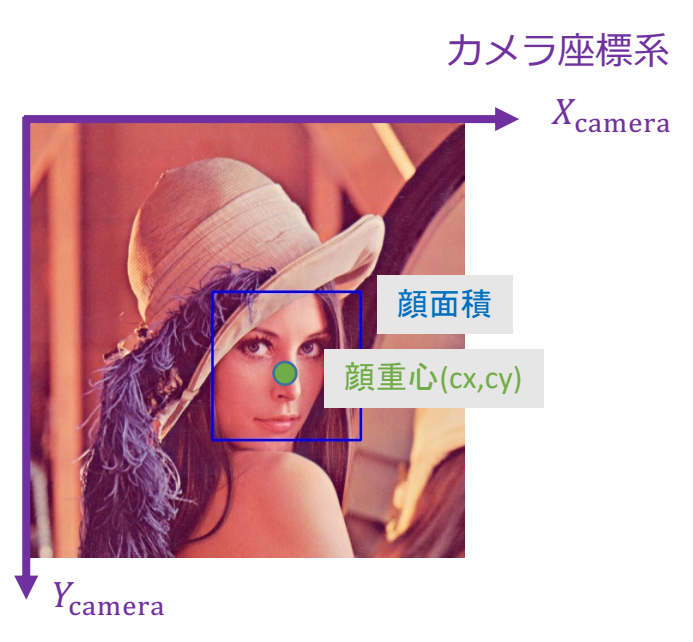

計測データを追加取得 → 飛行制御と組み合わせ可能

# ⾶⾏制御+**顔認識**

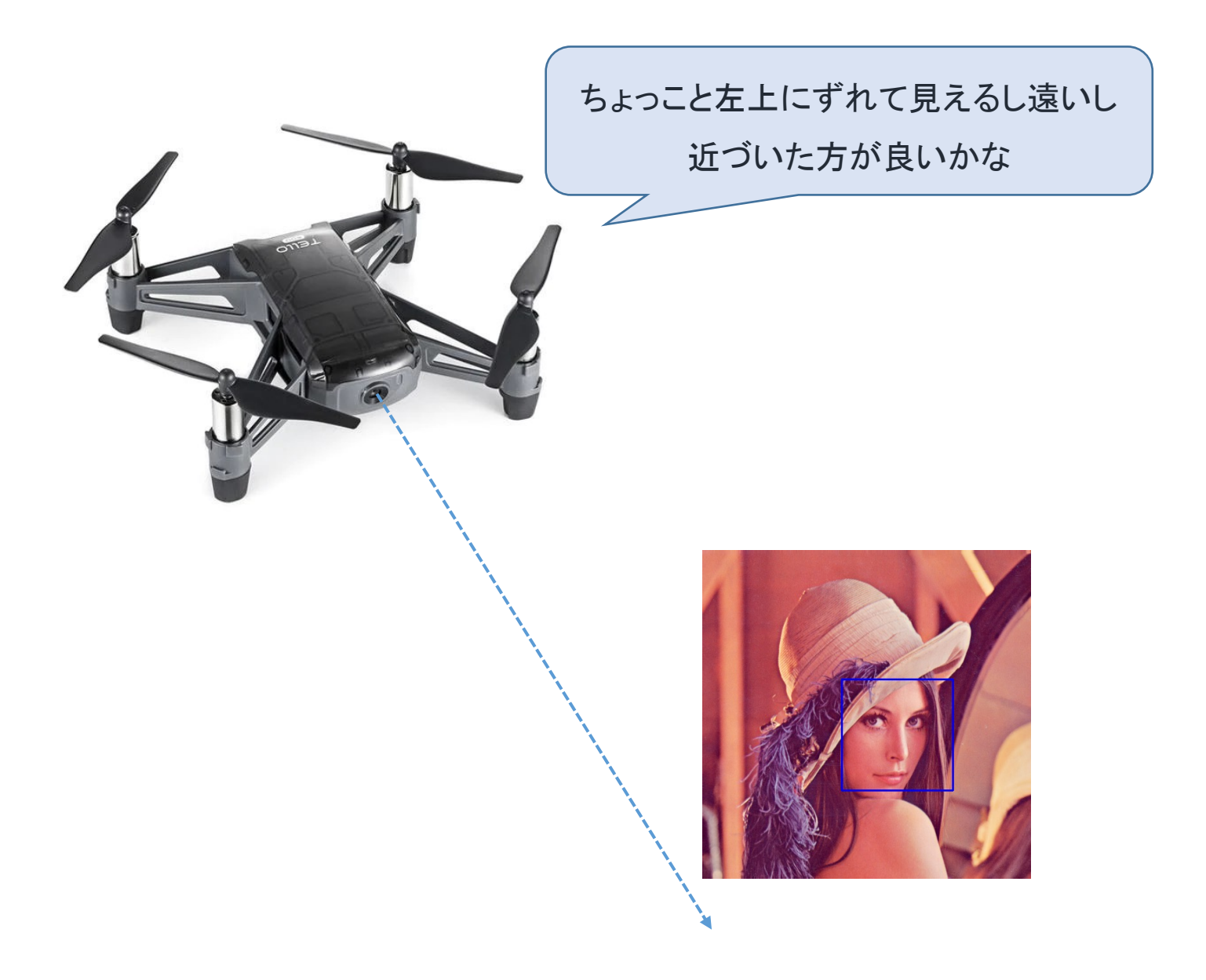

# 飛行制御+顔認識

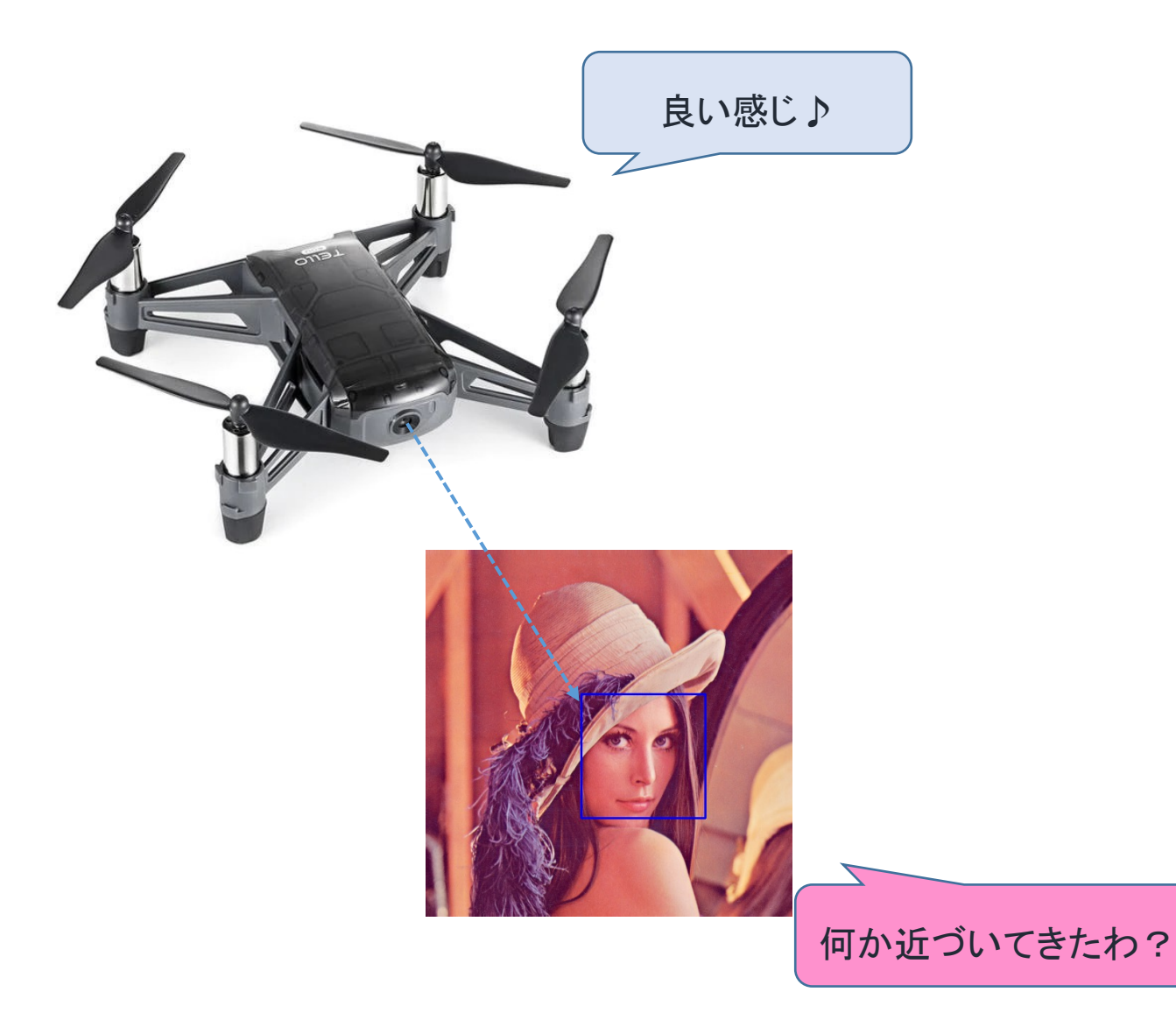

# ⾶⾏制御+**顔認識**

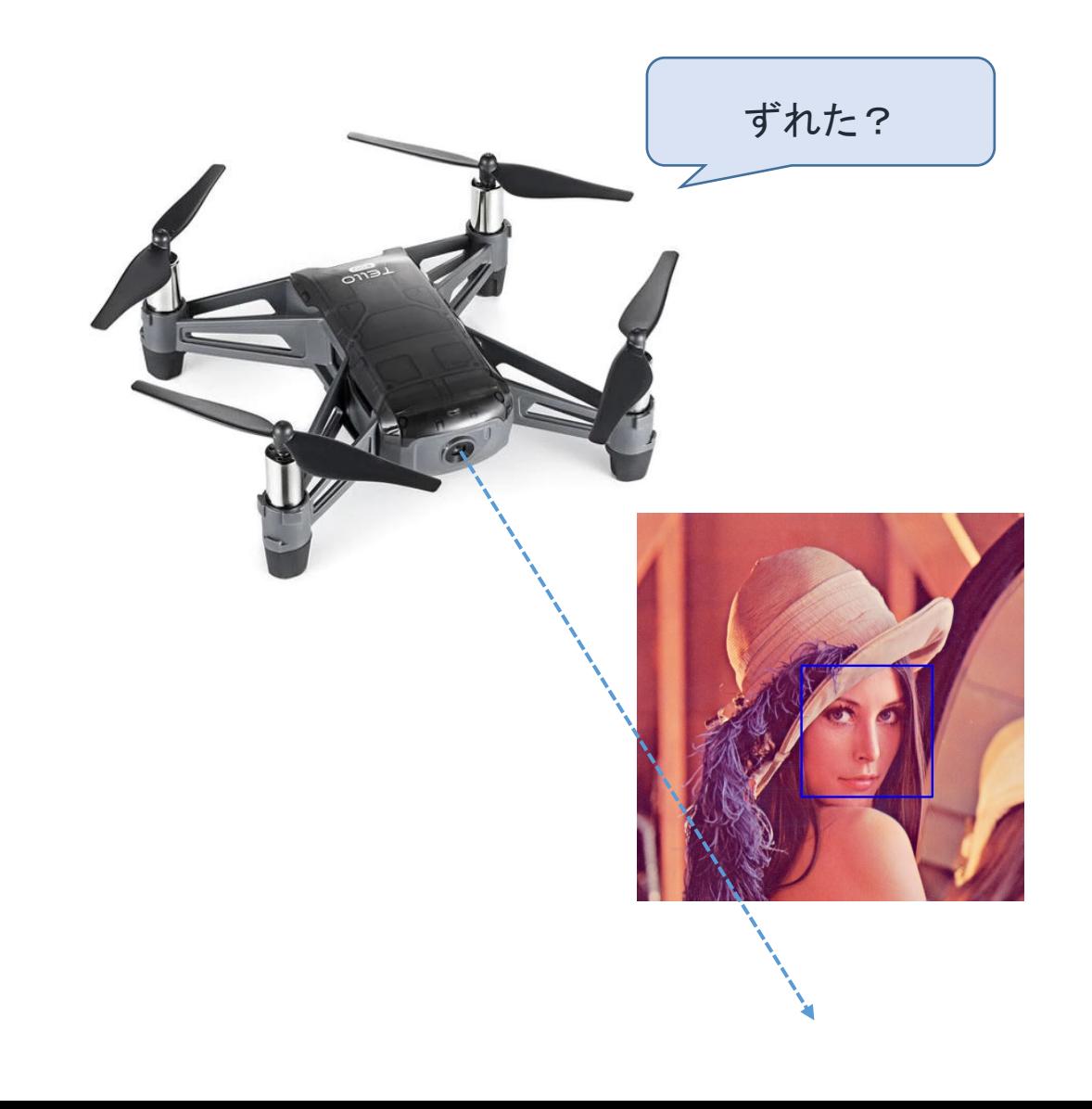

## 飛行制御+顔認識

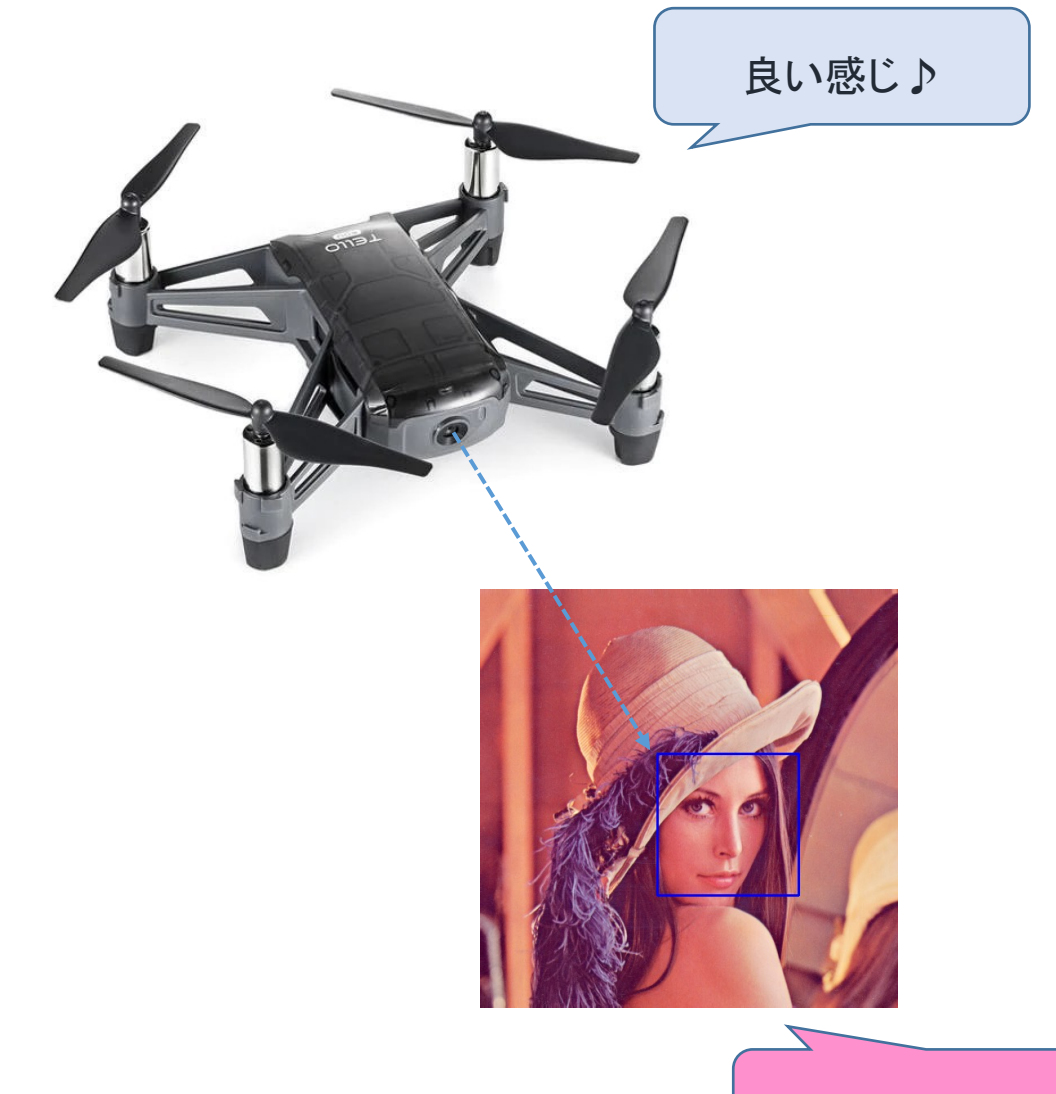

計測(顔認識)と制御(飛行制御)を組み合わせると ・・・ | ドローンで鬼ごっこ♪

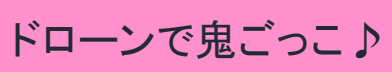

課題

配布資料を参考に課題に取り組んで下さい

- **課題4-6︓ ドローンを⾶ばして⾃撮り**♪
	- 必要に応じて move up() と move down()を用いて高度調整
- **課題4-7︓ 課題4-6+顔認識**♪

- 学習4-2: ビデオ撮影
- 課題4-8: 作業4-2のビデオデータに顔認識を実施

- **課題4-9︓ ⻤ごっこ⾶⾏のサンプルプログラムの動作検証と解読**
	- 解読の鍵は⾃作関数 trackface() の中の組込み関数 send\_rc\_control()
	- ビデオウィンドウ上で「q」を押したら⾃動着陸

プログラムが正しく記載されていても通信不良のために記載通りに実行しないことがあります → Shellに赤字エラーが出力されなければ**再度実行**して下さい

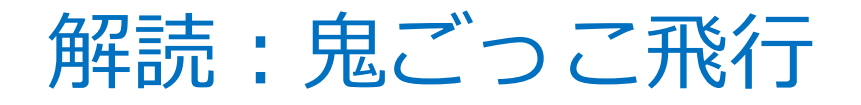

#### @djitellopy API reference

send\_rc\_control(self, left\_right\_velocity, forward\_backward\_velocity, up\_down\_velocity, yaw\_velocity)

Send RC control via four channels. Command is sent every self.TIME\_BTW\_RC\_CONTROL\_COMMANDS seconds.

#### Parameters:

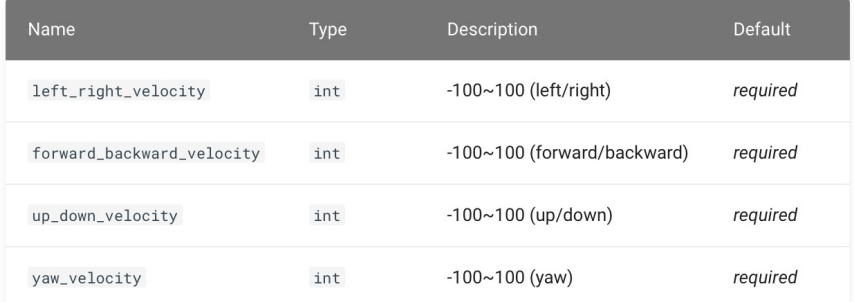

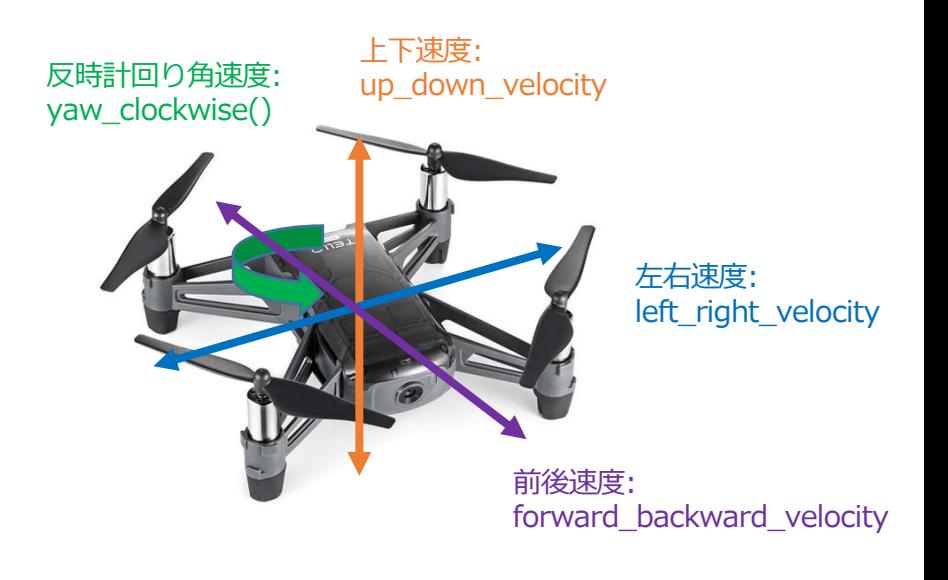

#### 関数 send\_rc\_control() により定期的に速度・角速度指令値を送信し続けることができる

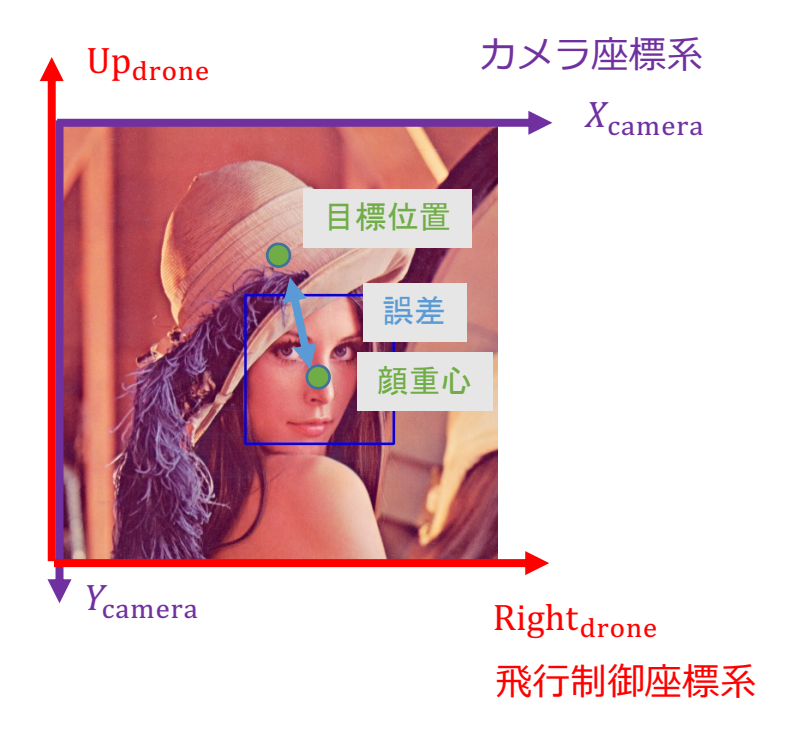

要点:顔画像が目標位置に来るように定期的に速度・角速度指令値を送信 自作関数 trackface() の中の me.send\_rc\_control() により 顔面積 area と顔重心 (cx,cy) の理想値からの誤差を解消している カメラ座標系と飛行制御座標系の座標軸の違いを吸収するために座標変換が必要

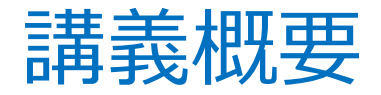

### 3限

- ドローン
- 実習: 飛行制御

### 4限

- デジタル画像
- 実習:画像処理
- 人工知能
- 実習︓顔認識
- **まとめ**

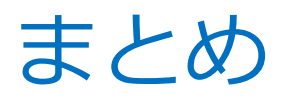

- **Pythonを⽤いた実習型AIドローン講義**
	- プログラミングによって様々な基本機能を実現でき、さらにそれらの **組み合わせにより⾼機能**を実現できる
	- ⼯夫次第では様々な課題研究を設定できて**楽しい♪**

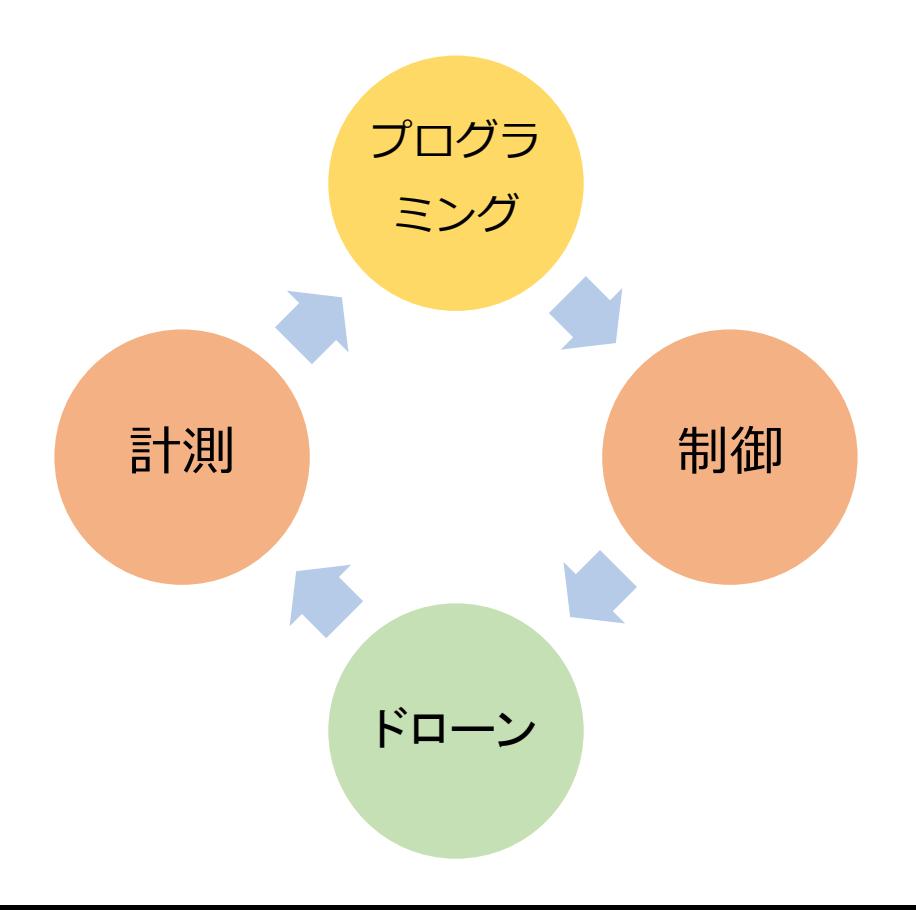